# AR160/130 における PPP の課金管理機能

以下の情報は、課金管理機能について CentreCOM AR160/AR130 取扱説明書を補足するものです。課金管理機能は、ファームウェア バージョン2.1.7以降のAR160またはAR130でご利用いただけます。

### 概要

CentreCOM AR160/AR130(以下AR160/AR130)は、ISDN 回線 の使用料金に関する、次のような課金管理を行うことができます。

**・**PPP による ISDN 回線の使用料金を累積計算し、累積課金額が 制限金額に達したら接続を禁止します(ISDN 回線との接続が確 立している状態で累積課金額が制限金額に達した場合、接続が切 断されます)。AR160 前面の ALART LED(赤)の点滅で、接 続が禁止されていることを知らせます。

#### **AR160** *Access Router* **1234**<br> **1234**<br> **1234**<br> **1234**<br>
<u>1245</u><br> **1244**<br> **1244**<br> **1244**<br> **1244**<br> **1244**<br> **1244 COLLISION B STATUS ISDNACH ISON 10BASE-T ISDNACH ISDN**

#### 図1 ALART LED でお知らせ

- **・**任意の時点における累積課金額を表示できます。
- **・**月、日、曜日を指定し、累積時間、累積課金額を周期的に自動リ セットすることができます(例えば毎月26 日の午前 0 時)。
- **・**最少課金時間、課金単位時間を監視し、回線使用料金を節約しま す。

ISDN 回線は、回線を接続した時点で「最少課金時間」分の課金 が発生します。例えば、3 分9 円のアクセスポイントに接続した 場合、接続を行った時点で 9 円が、その後 3 分ごとに 9 円ずつ 課金されてゆきます。

「CREATE PPP」コマンドで「IDLE=ON」を設定した場合、無 通信監視タイマーは60 秒に設定され、接続を行った後に通信が 発生しなければ60 秒後に回線が切断されます。その後すぐに通 信が発生し、再度回線が接続されると、3 分以内であっても2 度 の接続で18 円の課金となります。

課金管理機能を使用することにより、無通信監視タイマーに設定 された時間が経過しても次の課金タイミングまでは、回線が切断 されません(図2)。

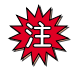

回線接続の課金管理であり、プロバイダーからの課金を管理 するものではありません。

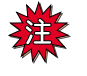

電話(アナログポート)による回線接続の料金は管理されま せん。

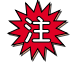

表示される課金情報累計は、あくまでも目安です。実際に NTT から請求される回線使用料金とは異なることがありま す。

## 設定コマンド

課金の設定は、「SET PPP OVER」コ マンドで行います。ただし、 CHARGING、MINTIME、MINFEE、INCTIME、INCFEE は、1 行の コマンドで同時に指定してください。

SET PPP=*ppp-interface* [existing SET PPP parameters...] [CHARGING={NO|YES}]  $[MINTime = {1.65535}$   $MINFree = {0.65535}$  $INCTime = \{1.65535\}$  INCFee= $\{0.65535\}$ ]  $[CHAPTERGELIMIT = {1.1000000}]$ [RESETPERIOD={NONE|MONTHLY|WEEKLY|DAILY} RESETVAL={1..28|SUN|MON|TUE|WED|THU|FRI|SAT}]

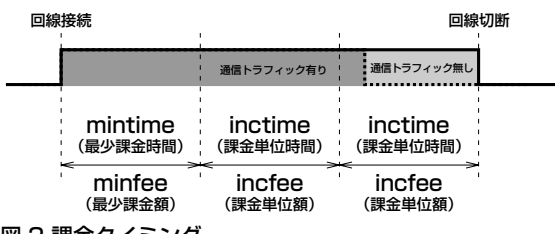

図 2 課金タイミンク

#### **CHARGING**

課金管理機能の有効(ON)、無効(OFF)を指定します。ON、 OFFのみが指定できます。

#### MINTIME

最少課金時間(秒)。「最少課金額」で接続できる時間を設定しま す。値の範囲は 1 ~65535。 (例)180

#### MINFEE

最少課金額(円)。回線を接続した時点で課金される料金を設定 します。値の範囲は 0 ~65535。 (例) 9

#### INCTIME

課金単位時間(秒)。最小課金時間を経過した後の、課金の単位 時間を設定します。値の範囲は 0 ~65535。 (例)180

#### INCFEE

課金単位額(円)。最小課金時間を経過した後の、「課金単位時 間」ごとに課金される料金を設定します。値の範囲は0~65535。 (例) 9

#### CHARGELIMIT

累積 課金額 の上限 値(円)を設 定しま す。累積課 金額 が CHARGELIMIT で指定した値を超えた場合、接続を行いません。 値の範囲は 0 ~1000000。 (例)2500

#### **RESETPERIOD**

自動リセットをかける周期を設定します(時分秒は0:0:0 固定)。 NONE(周期なし)、MONTHLY(毎月)、WEEKLY(毎週)、 DAILY (毎日) が設定できます。MONTHLY、WEEKLY を設定 した場合、次の RESETVAL の設定が必要です。

#### **RESETVAL**

RESETPERIOD=WEEKLY の場合、SUN(日)、MON(月)、TUE (火)、WED(水)、THU(木)、FRI(金)、SAT(土)を設定し ます。RESETPERIOD=MONTHLYの場合、1~28を設定します。

## コマンド例

次のような場合の例を示します。

- **・**最少課金額が3 分9円、その後3 分が経過するごとに9円かかる。
- **・**累積がリセットされてから累積額が2500円に達したら接続を行 わない。
- **・**毎週日曜日(午前0 時 0 分 0 秒)に累積値をリセットする。
- 1 呼 (CALL) を作成し、PPPインターフェースを作成します。

```
Manager > ADD ISDN CALL=ISP NUM=0312345678 
  PREC=OUT INTREQ=BRI0 ↵
Manager > CREATE PPP=0 OVER=ISDN-ISP IDLE=ON 
   IPREQUEST=ON LQR=OFF ↵
```
2 作成したPPP インターフェースに対して、課金管理の設定を行 います。

```
Manager > SET PPP=0 CHARGING=ON 
   MINTIME=180 MINFEE=9 
   INCTIME=180 INCFEE=9 ↵
Manager > SET PPP=0 CHARGELIMIT=2500 ↵
```
3 累積課金額をリセットするタイミングを設定します。

```
Manager > SET PPP=0 RESETPERIOD=WEEKLY
   RESETVAL=SUN ↵
```
## 累積課金額の表示

「SHOW PPP LIMIT」コマンドの入力で累積課金額が表示されます。 累積課金額は「Charged Fee」行に表示され、Currentはリセットか ら現時点までの累積課金額、Limit は設定されている累積課金額の上 限値、Remaining は上限値までの残額、Previous はリセットされる 前の累積課金額です。

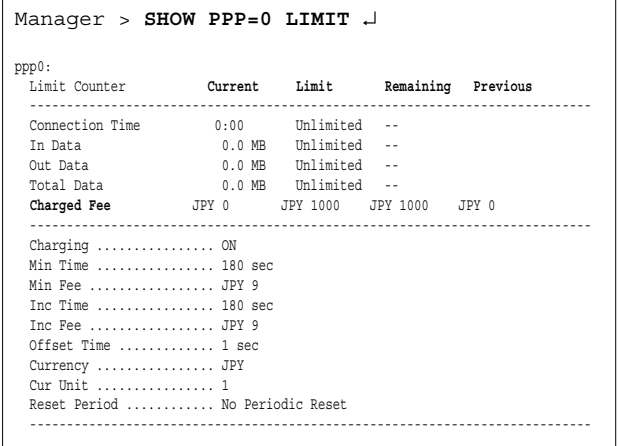

## 累積課金額の手作業によるリセット

「RESET PPP LIMIT=CHARGE」コマンドの入力により、いつでも 課金情報をリセットすることができます。

```
Manager > RESET PPP=0 LIMIT=CHRAGE ↵
```

```
Info (103003): Operation successful.
```
# AR160 における INS 付加サービスの利用

以下の情報は、INS 付加サービスの利用についてCentreCOM AR160 /AR130取扱説明書を補足するものです。INS付加サービスは、ファー ムウェアバージョン 2.1.7 以降の AR160 でご利用いただけます (AR130 はご利用いただけません)。

### 概要

AR160 は、次のような INS 付加サービスの利用が可能です (これら は、NTT によって提供されている有料のサービスであり、利用のた めには申し込みが必要です。サービスのために設定される電話番号な どの情報は局に登録されます)。

- **・**INS 迷惑電話おことわりサービス(AR160 の設定は不要です) 迷惑電話の直後に電話機から登録操作を行うことにより、以降同 じ電話番号からの着信に、「こちらはxx-xxxx-xxxx です。この電 話はお受けできません。ご了承ください」と自動応対するサービ スです。
- **・**INS なりわけサービス あらかじめ特定の相手の電話番号を局に登録しておき、その相手 からの電話の場合は、通常とは異なる呼び出し音で知らせるサー ビスです。最大10 件まで登録が可能です。
- **・**INS ボイスワープ(AR160 の設定は不要です) かかってきた電話を自動的に別の電話に転送したり、いったん応 答した電話を簡易な操作で別番号へ転送するサービスです。ご自 宅以外からも局にアクセスすることにより、転送の開始 / 停止、 転送先の変更が可能です。
- **・**INS でんわばんサービス(AR160 の設定は不要です) 不在時などにかかった電話に対し、お客さまに代わってメッセー ジを伝えるサービスです。メッセージは 10 種類の中から選べま す。
- **・**i・ナンバー

1 回線(INS ネット64)で、契約者回線番号以外に最大 2 つの 電話番号を持てるサービスです。「INS ダイヤルインサービス」 とよく似ていますが、内線への接続の方法が異なり、利用料も安 く設定されています。

**・**INS ダイヤルインサービス

契約者回線番号以外に 2 つ以上の電話番号を持てるサービスで す。PBX などの内線交換に必要な番号情報を、電話網から送出 することで、外線からの電話を交換台を経由せず、直接内線に接 続します。(取扱説明書「12.2 電話をうける」をご覧ください)

## IINS なりわけサービス

INS なりわけサービスで登録した電話番号から着信したときの呼び 出し音の変更は、次のコマンドで行います。

CADENCE は DISTINCIVE だけ指定可能です。呼び出し音のリズム は、図 3 の a、b、c、d、e、f をコンマで区切り VALUE= の後に羅 列してください。

通常の呼び出し音は、おおむね「10,20,10,20,10,20」のような設定 となりますので、通常とは異なるリズムを設定してください。

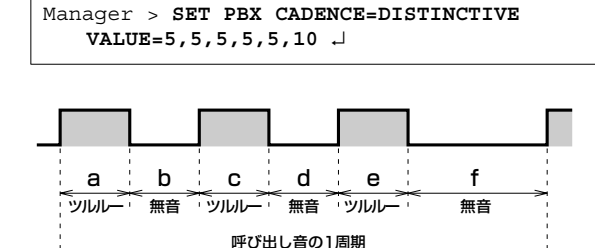

図 3 呼び出し音のリズム

## i・ナンバー

下記の場合の設定例を示します。

- **・**契約者回線番号:03-1234-5678 .... アナログポート0 の電話を 鳴動させます。
- **・**i・ナンバー:03-1234-1111 .... アナログポート1 の電話を鳴動 させます。
- 1 アナログポート 0 の設定を行います。EXTENSION は AR160 の アナログポートの 0、INUMBER は PORT1\*1、NUMACCEPT と CALLINGNUM は契約者回線番号(12345678)、HLC は TEL\*2 です。

NUMACCEPT、CALLINGNUM は、市外局番を抜いた契約番号 を指定してください。

Manager > **CREATE PBX EXTENSION=0 PORT=0** ↵ Manager > **SET PBX EXTENSION=0 INUMBER=PORT1 NUMACCEPT=12345678 CALLINGNUM=12345678 HLC=TEL** ↵

2 アナログポート 1 の設定を行います。EXTENSION は AR160 の アナログポートの 1、INUMBER は PORT2、NUMACCEPT と CALLINGNUM はi・ナンバー(12341111)、HLC は TEL です。

Manager > **CREATE PBX EXTENSION=1 PORT=1** ↵

Manager > **SET PBX EXTENSION=1 INUMBER=PORT2 NUMACCEPT=12341111 CALLINGNUM=12341111 HLC=TEL** ↵

<sup>\*1「</sup>PORT 番号」は、i・ナンバーサービスで使用されるポートナン バーと呼ばれるパラメーターで、NTTによって決定されていま す。常に、契約者電話番号は PORT1、ひとつめの i・ナンバーは PORT2、ふたつめの i・ナンバーはPORT3 となります。 \*2 FAX の場合は、HLC=FAX を指定してください。

## ご注意

- (1)本書は、アライドテレシス株式会社が作成したもので、全ての権 利をアライドテレシス株式会社が保有しています。アライドテレ シス株式会社に無断で本書の一部または全部を複製することを 禁じます。
- (2)アライドテレシス株式会社は、予告なく本書の一部または全体を 修正、変更することがありますのでご了承ください。
- (3)アライドテレシス株式会社は、改良のため製品の仕様を予告なく 変更することがありますのでご了承ください。
- (4)本製品の内容またはその仕様に関して発生した結果については、 いかなる責任も負いかねますのでご了承ください。

◎2001, 2002 アライドテレシス株式会社

## 商標について

CentreCOM はアライドテレシス株式会社の登録商標です。 その他、この文書に掲載しているソフトウェアおよび周辺機器の 名称は各メーカーの商標または登録商標です。

### マニュアルバージョン

2002 年 5 月 Rev.B i・ナンバー設定手順の訂正 2001 年 10 月 Rev.A 初版